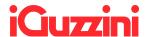

**For Osram drivers:** visit <a href="https://www.myosram.com/zb2b40/b2b/init.do">https://www.myosram.com/zb2b40/b2b/init.do</a> and follow the instructions:

- Click on "registration" and follow the instructions to get your user/password,
- Log-in to >myOSRAM,
- go to >Knowledge Center and
- download the software T4T "Tuner4TRONIC".

Manuals are included in the "installer.zip".